# **EXCOUNT-II**

Инструкция по эксплуатации

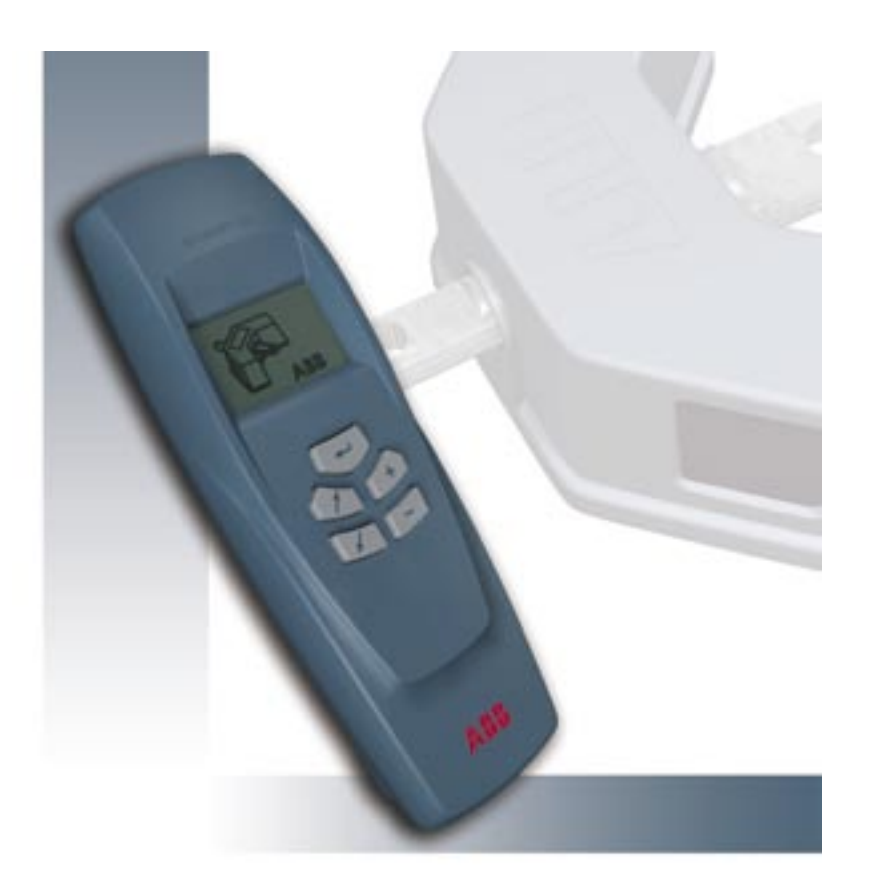

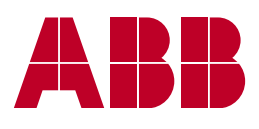

#### **Заявление об ограничении ответственности**

Компания-изготовитель не несет какой-либо ответственности за убытки или ущерб в связи с использованием данного изделия и прилагаемой документации. Информация в данном документе предоставляется исключительно в справочных целях, подлежит изменению без уведомления, может содержать ошибки или неточности и не представляет каких-либо обязательств.

### **Заявление о соответствии**

Настоящим компания ABB Power Technology Products заявляет, что данная система EXCOUNT-II соответствует основным требованиям и другим соответствующим положениям Директивы 1999/5/ЕС.

#### **Заявление Федеральной комиссии связи США**

Данное устройство соответствует Разделу 15 Правил Федеральной комиссии связи США. Эксплуатация осуществляется на двух следующих условиях:

(1) данное устройство не может вызывать вредных помех и (2) данное устройство может выдерживать воздействие любых помех, включая помехи, которые могут нарушать нормальный режим работы.

#### **ПРЕДУПРЕЖДЕНИЕ!**

Изменения или модификации, не утвержденные в явном виде стороной, ответственной за соответствие требованиям, могут приводить к лишению пользователя права эксплуатировать оборудование.

**ПРИМЕЧАНИЕ!** Согласно результатам проведенных испытаний данное оборудование соответствует допускам для цифровых устройств Класса A согласно Раздела 15 Правил Федеральной комиссии связи США. Такие допуски рассчитаны для обеспечения обоснованной защиты от вредных помех при работе оборудования в промышленной среде. Данное оборудование генерирует, использует и может излучать радиочастотную энергию и, в случае монтажа и использования с нарушением данной инструкции, может вызывать недопустимые помехи в системах радиосвязи. Работа данного оборудования в жилой зоне может вызывать вредные помехи и в этом случае пользователь должен устранить помехи за свой счет.

#### **Признание товарных знаков**

Windows 95, 98, ME, NT4, 2000 и XP — зарегистрированные товарные знаки корпорации Microsoft.

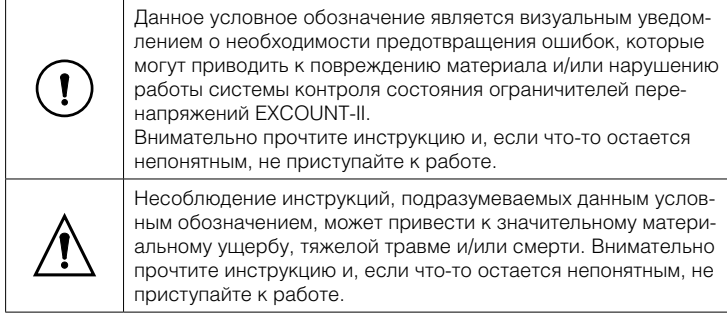

#### Условные обозначения

#### Инструкции по технике безопасности

Не подсоединяйте трансивер к источнику напряжения, отличному от стандартной батареи 9 В типа 6LR61/PP3. Обеспечьте правильное подсоединение батареи. Трансивер включает радиопередатчик и приемник, которые не должны использоваться там. где запрешено использование радиопередатчиков или других электронных устройств.

#### ПРЕДУПРЕЖДЕНИЕ!

Все работы, связанные с монтажом, сборкой или наладкой сенсоров EXCOUNT-II и ограничителей перенапряжений, должны производиться при отсоединенных или заземленных проводниках. Соблюдайте все правила, предусмотренные международными или национальными нормами техники безопасности.

Сенсоры EXCOUNT-II и ограничители перенапряжений работают под высоким напряжением. Поэтому они должны устанавливаться с обеспечением доступа только квалифицированному персоналу.

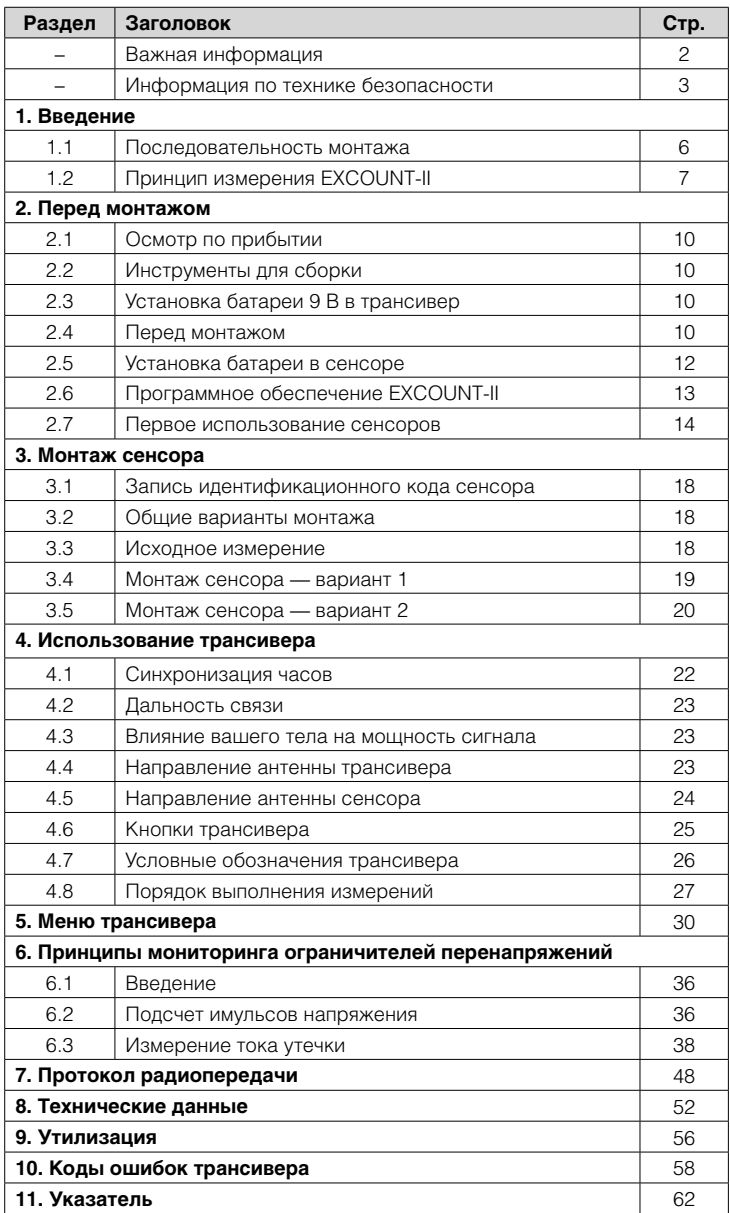

# Раздел 1

Введение

EXCOUNT-II представляет собой систему мониторинга ограничителей перенапряжений для эффективного, надежного и безопасного контроля и регистрации импульсов напряжения в электрических сетях высокого напряжения.

EXCOUNT-II включает сенсор, смонтированный на ограничителе перенапряжений (ОПН), трансивер для дистанционного считывания и программное обеспечение (Windows 95/98/2000/ME/NT и XP).

Данная инструкция по эксплуатации подробно описывает функции EXCOUNT-II и дает полное представление о мониторинге перенапряжений.

На веб-сайте www.abb.com/arrestersonline вы можете найти дополнительную информацию о системе EXCOUNT-II, а также загрузить последнюю версию программного обеспечения.

#### 1.1 Последовательность монтажа

В качестве экспресс-руководства по безопасному и правильному монтажу EXCOUNT-II следуйте процедурам, приведенным в таблице ниже.

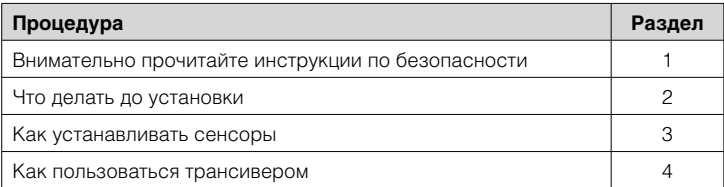

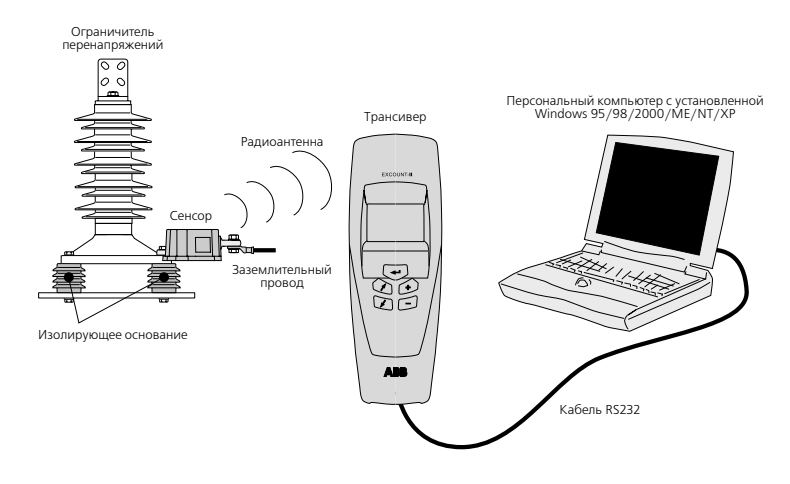

# 1.2 Принцип измерения EXCOUNT-II

Рис. 1.2.1 Принцип измерения с помощью EXCOUNT-II

Сенсор устанавливается на ОПН последовательно с заземляющим проводом. Необходимо, чтобы ограничитель перенапряжений был изолирован от заземления при помощи изолирующего основания. Сенсор регистрирует число разрядов, группирует и регистрирует амплитуды импульсов напряжения вместе с их датой и временем, а также измеряет ток утечки. Измерение активной составляющей тока утечки возможно при использовании трансивера, поддерживающего данную функцию.

Измеренные параметры передаются на трансивер посредством радиосвязи.

Данные с трансивера передаются на компьютер через кабель RS232.

Статистический анализ может проводиться на компьютере с помощью программного обеспечения EXCOUNT-II.

# Раздел 2

# Перед монтажом

# **2.1 Осмотр по прибытии**

По прибытии оборудования необходимо осмотреть ящики и сверить их содержимое с упаковочным листом, прикрепленным к каждому ящику. Необходимо сообщить о любой некомплектности или повреждении представителю страховой компании и/или АББ не позднее 30 дней после прибытия оборудования. АББ не несет ответственности за некомплектность или повреждения, о которых не сообщено в течение такого периода времени.

В комплект поставки вместе с данным руководством по эксплуатации входят:

- Трансивер
- Кабель передачи данных (RS232)
- Компакт-диск с программным обеспечением
- Батарея 9 В
- Крестообразная отвертка

Если оборудование подлежит хранению в течение длительного времени перед использованием, оно должно храниться в сухом помещении.

# **2.2 Инструменты для сборки**

Монтаж сенсора EXCOUNT-II не требует специальных инструментов. Для удобства в комплект поставки входит крестообразная отвертка для установки батареи 9 В в трансивер.

# **2.3 Установка батареи 9 В в трансивер**

Откройте аккумуляторный отсек в задней части трансивера с помощью поставляемой отвертки. Крышка отсека крепится с помощью одного винта с головкой с крестообразным шлицем. Вставьте батарею с соблюдением полярности. Установите крышку на место и надежно затяните винт.

### **2.4 Перед монтажом**

Перед монтажом сенсора EXCOUNT-II на ОПН необходимо выполнить следующие действия для обеспечения безотказной работы.

#### **a) Идентификационный код сенсора**

Запишите идентификационный код сенсора и его местоположение (станция, положение и фаза) перед монтажом. Идентификационный код (см. рис. 2.4.1) уникален для каждого отдельного сенсора.

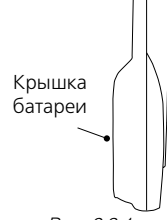

*Рис. 2.3.1 Местоположение аккумуляторного отсека трансивера*

10 1HSA 801 080-15ru EXCOUNT-II Инструкция по эксплуатации

Трансивер и программное обеспечение используют эту информацию в качестве средства опознания и поэтому важно точно записать идентификационный код. Для того, чтобы увидеть идентификационный код после монтажа сенсора, ОПН желательно обесточить.

#### **b) Зарядка внутреннего источника питания**

Перед монтажом вынесите сенсор из помещения (рекомендуется под воздействие прямого солнечного света) как минимум на 48 часов. Это обеспечит полную зарядку внутреннего источника питания. При использовании в помещении см. также п. 2.5 на стр. 12.

#### **c) Установка программного обеспечения EXCOUNT-II**

Установите программное обеспечение EXCOUNT-II на компьютере. Инструкции по установке — см. п. 2.6 на стр. 13.

#### **d) Запись данных о сенсоре и станции**

Занесите идентификационный код каждого нового сенсора в административный раздел компьютерной программы вместе с данными о станции и ограничителях, на которые сенсоры устанавливаются, в соответствии с описанием в п. 2.7 на стр. 14.

#### **e) Проверка связи между сенсором и трансивером**

Перед монтажом каждый сенсор должен быть активирован. Для этого с него необходимо только считать количество срабатываний. Подробная информация по использованию трансивера приведена в разделах 4 и 5. Считывание позволит привязать данные, занесенные в административный раздел программы, к конкретному сенсору. Убедитесь в возможности установления связи с сенсором и обратитесь в компанию АББ если это приводит к появлению кодов ошибок. Данные этого измерения сохранять в программе не требуется.

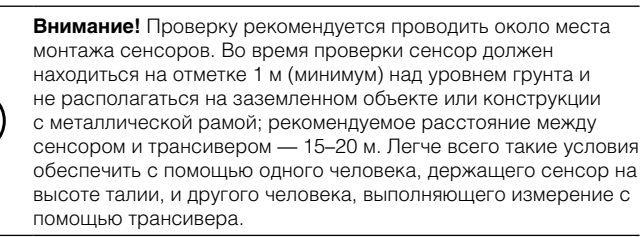

#### **f) Монтаж на ОПН**

После проведения подготовительных мероприятий можно приступать к монтажу сенсора EXCOUNT-II на ОПН. См. раздел 3 на стр. 18.

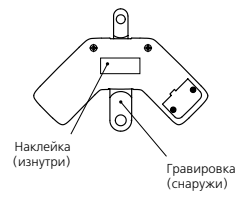

*Рис. 2.4.1 Местоположение идентификационного кода сенсора*

# **2.5 Установка батареи в сенсор**

Источниками питания сенсора являются встроенные солнечные панели и датчик поля, получающие энергию от солнца и электрического поля вокруг ОПН, соответственно. Энергия аккумулируется в высокоэффективном конденсаторе.

При падении энергии в сенсоре ниже определенного уровня сенсор прекращает принимать сигналы (для сохранения энергии для записи) до повышения энергии до уровня, достаточного для связи. Это может произойти при многочисленных последовательных попытках установления связи или при недостаточной энергии солнечного света и/или электрического поля.

Для обеспечения непрерывного питания может устанавливаться литиевая батарея 9 В с длительным сроком службы.

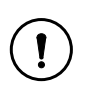

Из-за отсутствия солнечного света для зарядки первичного источника питания использование батареи является обязательным условием при эксплуатации сенсора в помещении.

**ПРИМЕЧАНИЕ!** Батерея с длительным сроком службы устанавливается на заводе для удобства пользователя и минимизации нарушений связи из-за недостаточного уровня энергии. Независимо от этого, настоятельно рекомендуется полная зарядка внутреннего конденсатора перед первым использованием с последующим выполнением шагов, описанных в п. 2.4 b.

Для замены батареи откройте крышку аккумуляторного отсека, ослабив два винта крестообразной отверткой (см. рис. 2.5.1). Вставьте батарею с соблюдением полярности и установите крышку на место.

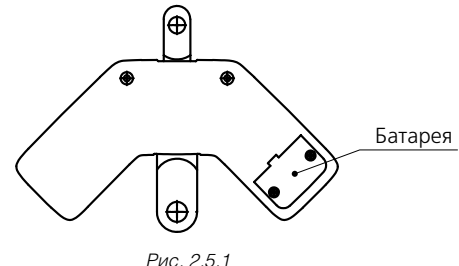

*Сенсор с аккумуляторной крышкой — вид сбоку*

# **2.6 Программное обеспечение EXCOUNT-II**

Прилагаемый компакт-диск содержит версию программного обеспечения EXCOUNT-II для организации управления данными и их записи, а также статистического анализа ОПН. Программа работает только на компьютере с операционной системой Windows 95/98/2000/ME/NT и XP.

Убедитесь в наличии последней версии программного обеспечения для системы EXCOUNT-II, которое можно загрузить с веб-сайта АББ по адресу: **www.abb.com/arrestersonline**

В объем поставки входит кабель RS232 для передачи данных между ручным трансивером и компьютером.

#### **2.6.1 Установка**

Вставьте компакт-диск в компьютер. Нажмите кнопку START (ПУСК) в нижнем левом углу Выберите SETTINGS (НАСТРОЙКИ) с последующим выбором CONTROL PANEL (ПАНЕЛЬ УПРАВЛЕНИЯ) Дважды щелкните на иконке ADD/REMOVE PROGRAMS (ДОБАВЛЕНИЕ/ УДАЛЕНИЕ ПРОГРАММ) Выберите ADD NEW PROGRAMS (ДОБАВЛЕНИЕ НОВЫХ ПРОГРАММ) Следуйте инструкциям на экране

#### **2.6.2 Удаление**

Нажмите кнопку START (ПУСК) в нижнем левом углу Выберите SETTINGS (НАСТРОЙКИ) с последующим выбором CONTROL PANEL (ПАНЕЛЬ УПРАВЛЕНИЯ) Дважды щелкните на иконке ADD/REMOVE PROGRAMS (ДОБАВЛЕНИЕ/ УДАЛЕНИЕ ПРОГРАММ) Просмотрите программное обеспечение EXCOUNT-II и щелкните на REMOVE (УДАЛИТЬ) Следуйте инструкциям на экране.

#### **2.6.3 Использование программного обеспечения**

Просмотрите справочный файл для получения детальных инструкций по использованию программного обеспечения.

# 2.7 Первое использование сенсоров

- 1. Занесите в административный раздел программного обеспечения следующие данные (см. рис. 2.71 и 2.7.2, а также встроенную справочную систему для EXCOUNT-II).
	- информация о станции:
	- информация об ограничителе:
	- информация о сенсоре EXCOUNT-II.

Внесите эти данные в программу (см. справочную систему).

Следует отметить, что каждая запись в базе данных должна указывать на уникальную комбинацию из кодов станции, расположения и фазы. см. рис. 2.7.2.

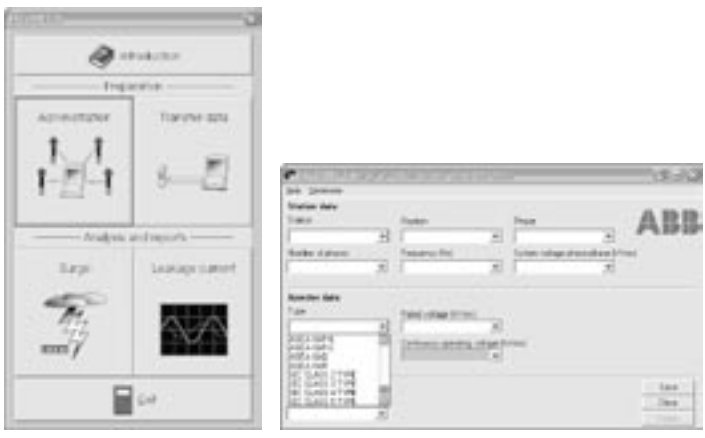

Рис. 2.7.1 Основное меню

Рис. 2.7.2 Административные данные

В программе доступны для выбора все типы выпускаемых в разное время ограничителей перенапряжений АББ, а также более ранние типоисполнения производства ASEA.

Чтобы выбрать другой тип ОПН просто укажите соответствующий класс по МЭК (IEC) из выпадающего списка (см. рис. 2.7.2).

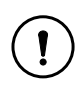

ВНИМАНИЕ! После ввода административных данных лолжно произволиться первоначальное считывание лля установления связи между административными данными в компьютерном программном обеспечении и сенсором в пункте использования.

2. Подсоедините трансивер к компьютеру с помощью кабеля передачи данных.

Загрузите идентификационный код сенсора из программного обеспечения EXCOUNT-II в трансивер, как описывается в справочной системе EXCOUNT-II для передачи данных (см. рис. 2.7.3).

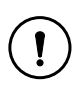

ВНИМАНИЕ! Перел перелачей сверьте лату и время на трансивере с соответствующими настройками компьютера (см. рис. 2.7.4 и 2.7.5). Если они не установлены, следуйте Разделу 5 данной инструкции. Если этого не сделать, отметка даты с сенсора будет неправильной, и это может привести к нарушениям в записях результатов измерений.

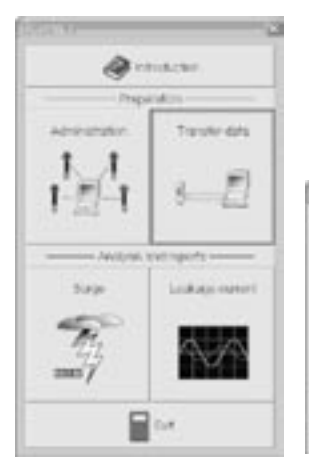

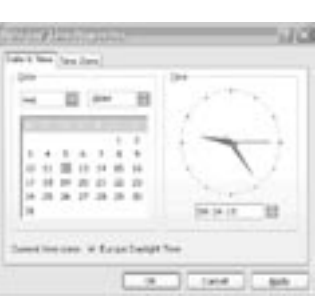

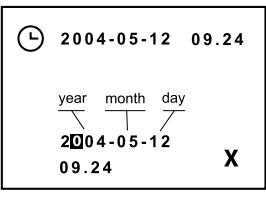

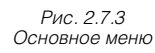

Рис. 2.7.4 Меню установки даты/времени операционной системы Windows

Рис. 2.7.5 Меню установки даты/времени трансивера

- З Перед выходом на ОРУ проверьте состояние батареи трансивера При необходимости установите новую батарею.
- 4. Находясь на объекте, удостоверьтесь в возможности установления связи с каждым сенсором, как описывается в п. 2.4 е.

# Раздел 3

Монтаж сенсора

# Информация по технике безопасности

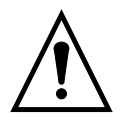

Несоблюдение данной инструкции может привести к значительному материальному ущербу, тяжелой травме и/или смерти. Поэтому персонал, ответственный за монтаж оборудования, должен внимательно прочесть и соблюдать данную инструкцию.

Транспортировка и техобслуживание всех сенсоров, описываемых в данной инструкции, должны производиться персоналом, подготовленным для такой работы.

#### ПРЕДУПРЕЖДЕНИЕ!

Все работы, связанные с монтажом EXCOUNT-II и ограничителей перенапряжений, должны производиться при обесточенных и заземленных проводниках. Соблюдайте все правила, предусмотренные международными или национальными нормами техники безопасности.

В нормальном режиме сенсоры EXCOUNT-II и ОПН работают под высоким напряжением. Поэтому сенсор должен устанавливаться с обеспечением доступа только для квалифицированного персонала.

## 3.1 Запись идентификационного кода сенсора

Перед монтажом запишите идентификационный код сенсора вместе с соответствующми данными по станции, расположению, фазе и типу ОПНа. Эта информация требуется программному обеспечению EXCOUNT-II для правильной регистрации. См. п. 2.7 на стр. 14.

### 3.2 Общие варианты монтажа

Ниже приводится информация по общим вариантам монтажа (исключительно в справочных целях). В любом случае всегда применяется отдельная инструкция по монтажу, поставляемая с фактическим оборудованием.

#### Вариант 1 (п. 3.4):

Сенсор монтируется непосредственно на основании ОПН. Это оптимальный вариант для зарядки внутреннего источника питания и комплексного измерения.

#### Вариант 2 (п. 3.5):

Сенсор монтируется на плоской поверхности в вертикальном положении. Сенсор расположен слишком далеко от поля ОПН, так что единственная возможность зарядки внутреннего источника питания состоит в использовании солнечных элементов (или отдельной батареи постоянного тока). ПРИМЕЧАНИЕ! В случае варианта 2 измерение активной составляющей тока утечки не поддерживается.

#### 3.3 Исходное измерение

По завершении монтажа сенсора и включения ОПН должна быть проведена полная серия начальных измерений с передачей результатов на компьютер, как указывается в Разделе 5 настоящего руководства. При возникновении кодов ошибок во время измерений или передачи данных обратитесь в компанию АББ.

# **3.4 Монтаж сенсора — вариант 1**

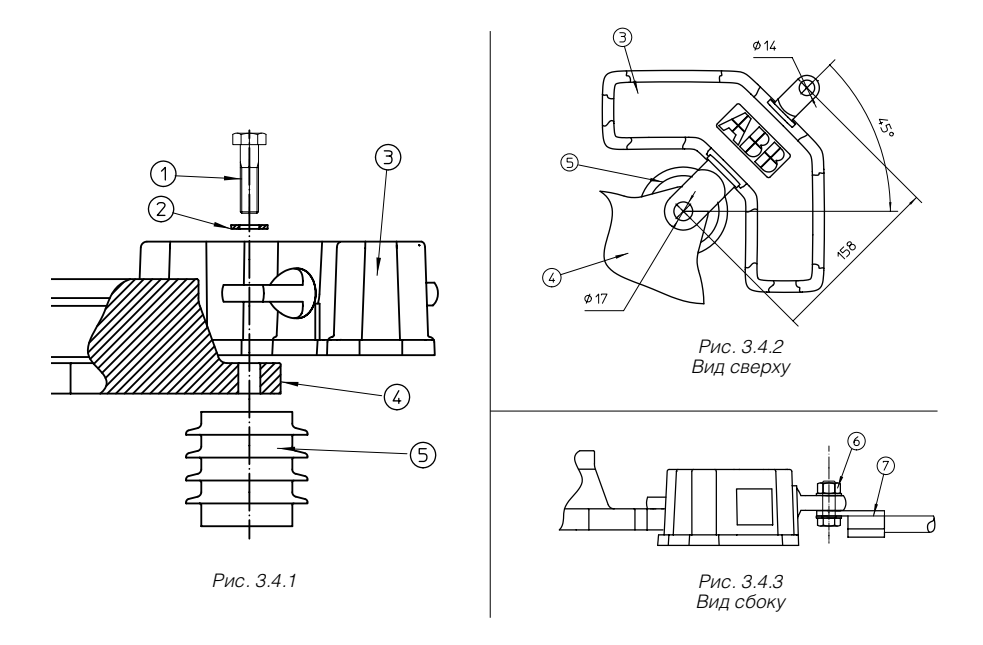

Болты, гайки, переходные втулки, шайбы и провода не поставляются компанией АББ, если иное не оговорено в контракте.

Установите EXCOUNT-II (3) на нижний фланец ОПНа (4) над изолирующим основанием (5) согласно рис. 3.3.1. Не размещайте сенсор вблизи сопла аварийного сброса давления (при наличии). Болтовое соединение (1) и (2) поставляется вместе с изолирующим основанием (5). Порядок монтажа и момент затяжки должны соответствовать инструкции на изолирующее основание.

EXCOUNT-II используется для замыкания на землю. Соедините заземляющий кабель с выводом (7) согласно рис. 3.3.3. Рекомендуемый болт: M12 (6 шт.) Момент затяжки для болта M12: 84 Нм; используйте шайбы.

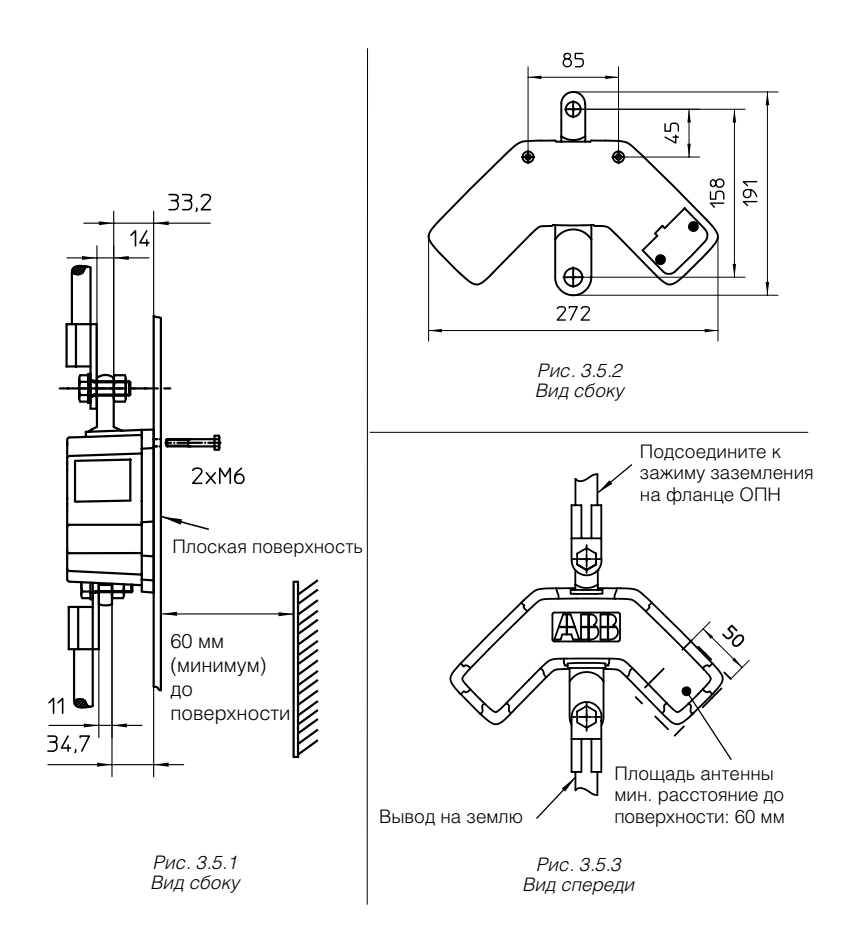

#### **3.5 Монтаж сенсора — вариант 2**

ПРИМЕЧАНИЕ! Для данного варианта установки сенсора измерение активной составляющей тока не поддерживается.

Установите EXCOUNT-II на плоской поверхности. Используйте болты M6 (2 шт.). Подсоедините верхний вывод к фланцу, нижний вывод — к заземлению через проводник.

Рекомендуемый болт: M12. Не устанавливайте на заземленной пластине.

# **Раздел 4**

# **Использование трансивера**

### Важная информация

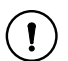

#### Окружающая среда

Для максимизации срока службы трансивера EXCOUNT-II не подвергайте его воздействию интенсивного солнечного света в течение длительных периодов, высоких температур (выше +50 °С), низких температур (ниже -10 °С) и воды (конструкция водоотталкивающая, но не водонепроницаемая).

#### **Очистка**

Для очистки трансивера используйте только влажную мягкую ткань с деликатным чистящим средством.

#### Замена батареи

Источником питания трансивера служит батарея 9 В. Всегда проверяйте состояние батареи перед выходом на объект для проведения измерений. При необходимости, замените батарею батареей типа 6LR61/PP3.

ПРИМЕЧАНИЕ! Использованные батареи НЕ должны выбрасываться на свалку. Отправляйте батареи на восстановительные станции или передавайте в местное представительство АББ для утилизации, безвредной для окружающей среды.

#### 4.1 Синхронизация часов

Перед передачей данных между компьютером и трансивером сверьте дату и время на компьютере и трансивере. См. рис. 4.1.1 и 4.1.2. Если этого не сделать, отметка даты с сенсора будет неправильной, и это может привести к нарушениям в записях результатов измерений.

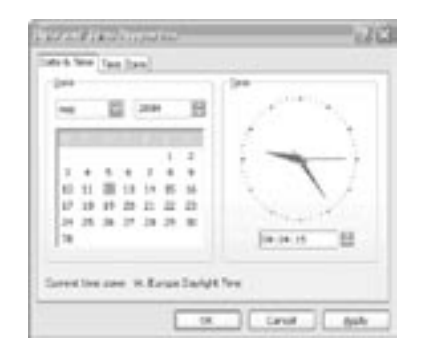

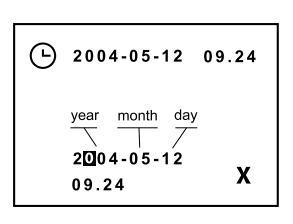

Рис. 4.1.1 Меню установки даты/времени операционной системы Windows

Рис. 4.1.2 Меню установки даты/времени трансивера

### **4.2 Дальность связи**

Трансивер может устанавливать связь с сенсором на расстоянии не более 60 метров. Однако, это расстояние может зависеть от внешних факторов, включая физическое и географическое размещение на участке или присутствие поблизости источников радиопомех. См. пп. 4.3–4.5, содержащие описание способов улучшения мощности сигнала.

### **4.3 Влияние вашего тела на мощность сигнала**

Держите трансивер как можно дальше от тела (на расстоянии вытянутой руки), поскольку ваше тело уменьшает уровень энергии от передатчика. Антенна расположена в верхней части трансивера; поэтому не закрывайте эту область руками или другими предметами.

### **4.4 Направление антенны трансивера**

Уровень сигнала между антеннами трансивера и сенсора зависит от их положения относительно друг друга. Оптимальный сигнал от трансивера достигается направлением антенны так, как показано на рис. 4.4.1. Следует отметить, что наибольшая мощность сигнала и максимальное расстояние передачи обеспечиваются при трансивере, расположенном под приблизительно прямым углом к сенсору, а не при наведении трансивера прямо на сенсор.

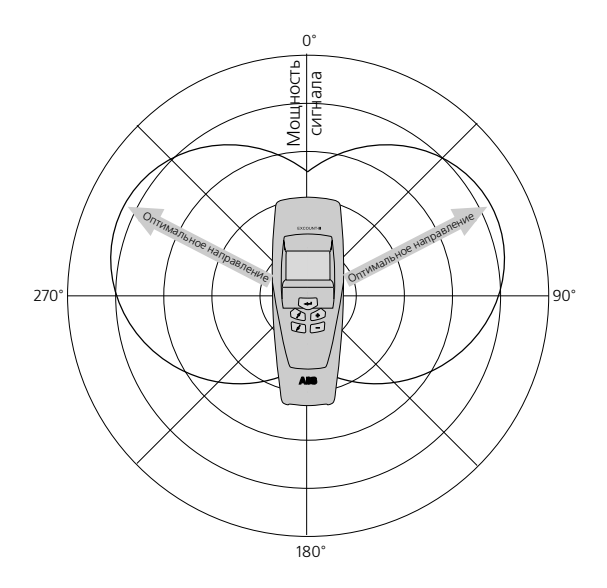

*Рис. 4.4.1 Оптимальное направление антенны трансивера*

### 4.5 Направление антенны сенсора

Может показаться логичным находиться как можно ближе к сенсору для получения сигнала максимальной мощности. Однако в данном случае это неверно, поскольку антенна имеет почти горизонтальное направление сигнала (см. рис. 4.5.1).

Для обеспечения максимальной мощности сигнала следует находиться на расстоянии, равном удвоенной высоте сенсора над уровнем земли. Как указывается в п. 4.4, расположение антенны под углом почти 90° к сенсору также способствует увеличению мощности сигнала.

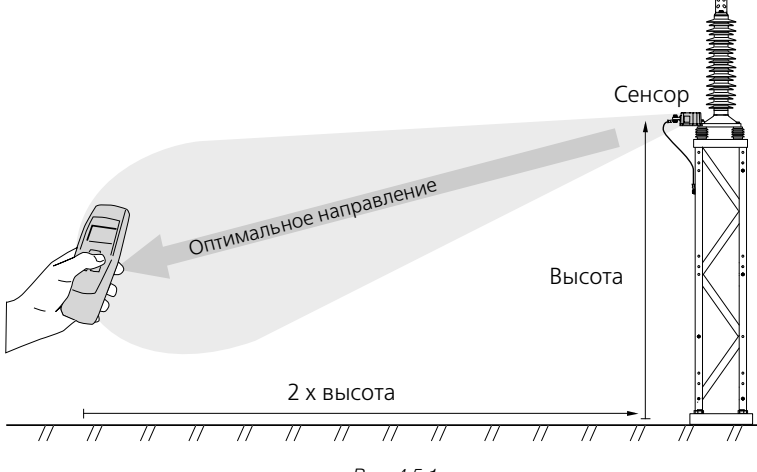

Рис. 4.5.1 Оптимальное направление антенны сенсора

Поскольку EXCOUNT-II использует радиосвязь для установления контакта между трансивером и сенсором, могут существовать так называемые «мертвые зоны», из-за которых ваше местоположение может не позволять получать сигнал соответстующего уровня. При проведении измерения в одной из таких зон трансивер может показывать код ошибки 80 или 82. В таких случаях для установления связи между трансивером и сенсором зачастую требуется просто сделать несколько шагов для выхода из «мертвой зоны» перед возобновлением передачи.

# **4.6 Кнопки трансивера**

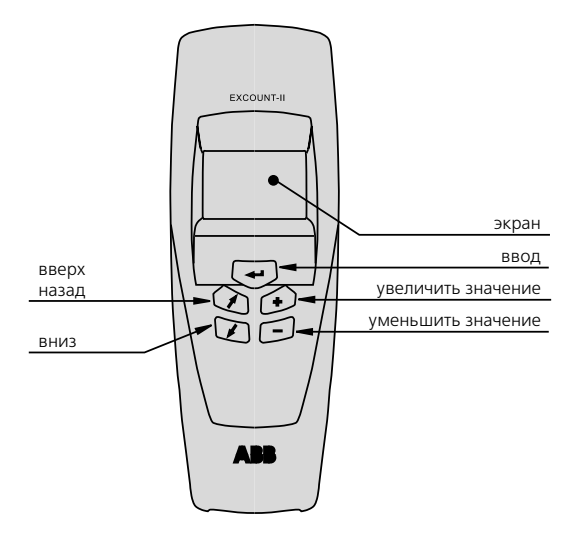

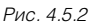

#### **Включение/выключение трансивера**

Для включения трансивера нажмите  $\widehat{+}$ Для выключения трансивера нажмите

Трансивер отключается автоматически через 5 минут.

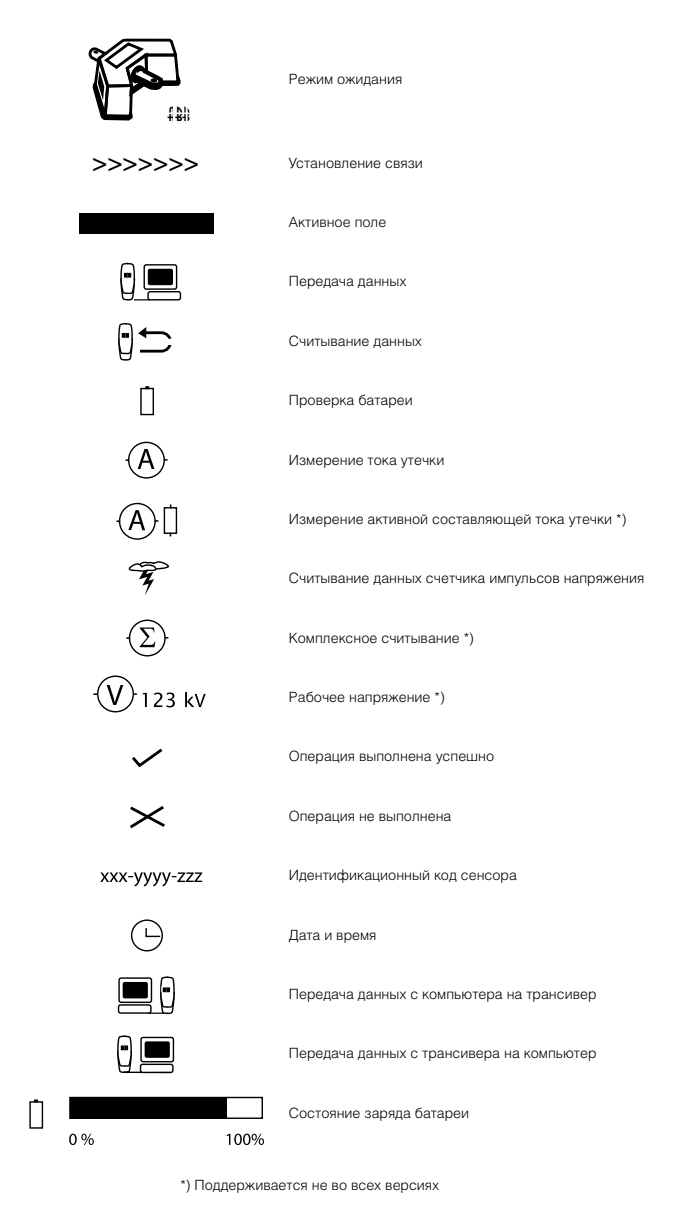

# 4.7 Условные обозначения трансивера

# 4.8 Порядок выполнения измерений

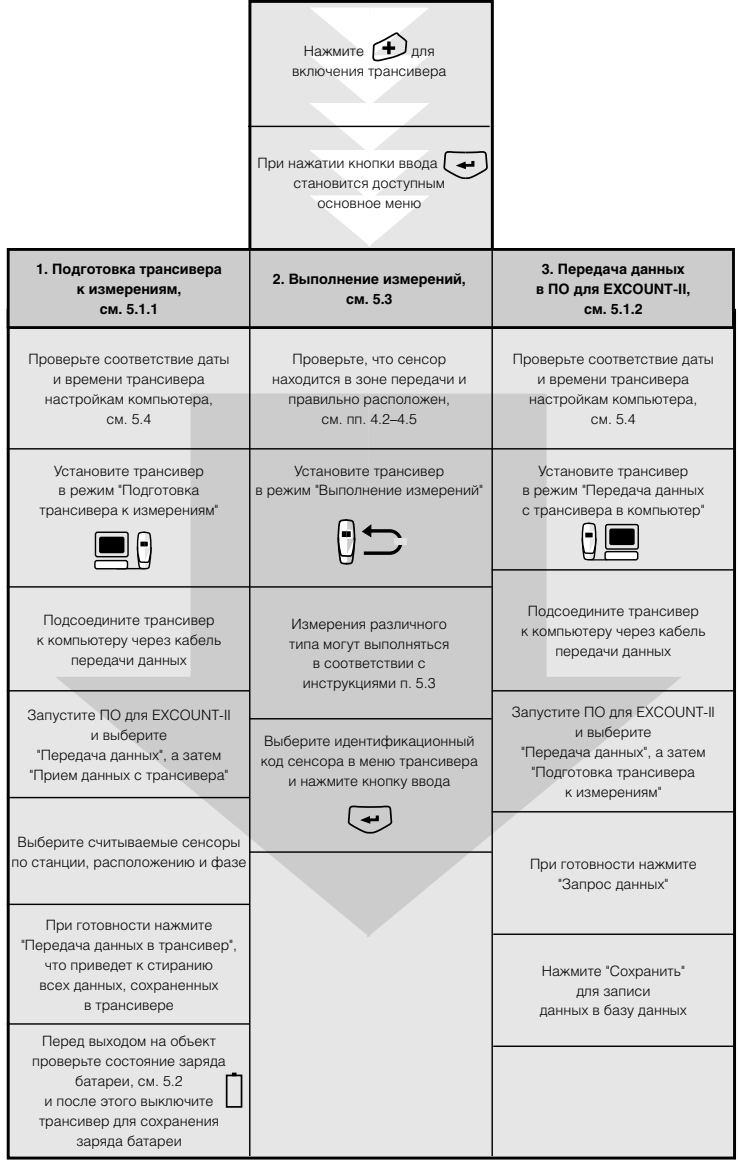

1HSA 801 080-15ru EXCOUNT-II Инструкция по эксплуатации

# Раздел 5

Меню трансивера

#### **Режим ожидания**

Включение трансивера нажатием

Выключение трансивера нажатием

Переход в основное меню нажатием

Трансивер выключается автоматически через 5 минут. Версия программы показывается в нижнем левом углу. «E» означает расширенную версию, с возможностью измерения активной составляющей тока утечки.

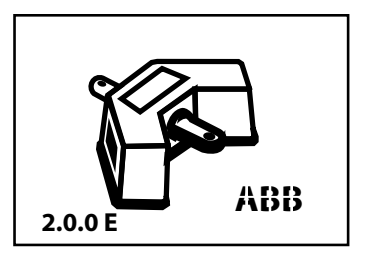

#### **5. Основное меню**

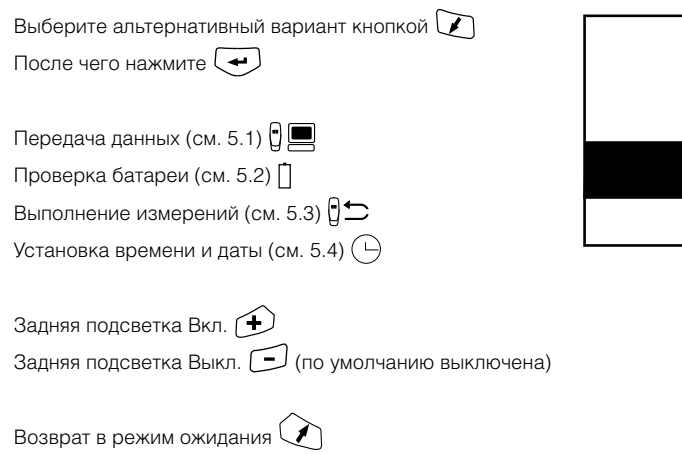

#### **5.1 Передача данных**

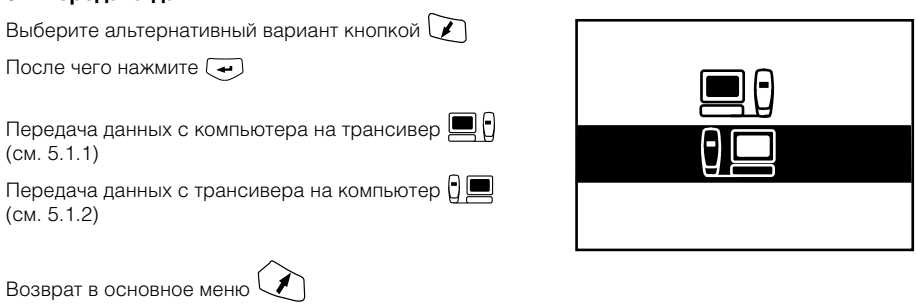

#### **5.1.1 Передача данных с компьютера на трансивер**

В этом режиме идентификационный код сенсора может передаваться с компьютера на трансивер. Подсоедините кабель передачи данных к последовательному порту компьютера. Последовательный порт компьютера com 1 выбирается программным обеспечением по умолчанию. Смотрите также справочную систему програмного обеспечения для EXCOUNT-II.

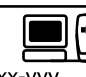

abc-xxxx-yy abc-xxxx-vvv abc-xxxx-yyy abc-xxxx-yyy abc-xxxx-yyy

Возврат в меню передачи данных

#### **5.1.2 Передача данных с трансивера на компьютер**

В этом режиме полученные результаты измерений могут быть переданы с сенсоров на компьютер. Подсоедините кабель передачи данных к последовательному порту компьютера. Последовательный порт com 1 выбирается по умолчанию.

Смотрите также справочную систему програмного обеспечения для EXCOUNT-II.

Возврат в меню передачи данных

#### **5.2 Проверка батареи**

Показывает состояние батареи. Всегда проверяйте состояние батареи перед передачей данных на трансивер и с него. Заменяйте батарею по мере необходимости.

При разрядке батареи во время проведения измерений данные могут быть повреждены или потеряны. В таком случае нужно повторно загрузить идентификационный код сенсора и снять новые показания.

**Внимание!** После замены батареи требуется переустановить время и дату на трансивере (см. 5.4).

Возврат в меню передачи данных

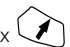

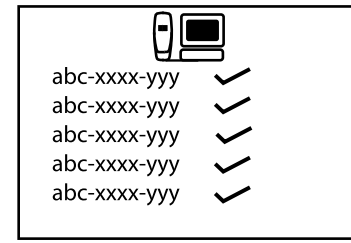

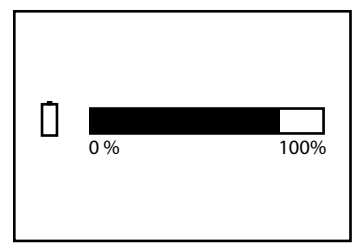

#### 5.3 Выполнение измерений

Выберите альтернативный вариант кнопкой  $\bigcirc$ После чего нажмите  $\left(\rightarrow\right)$ Измерение тока утечки (см. 5.3.1)  $(A)$ Считывание данных счетчика импульсов напряжения  $(CM, 5.3.2)$ Измерение активной составляющей тока утечки (CM. 5.3.3)  $(A)$ Комплексное измерение (все вышеуказанное)  $(\Sigma)$ Возврат в основное меню

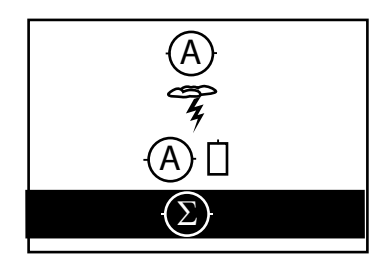

#### 5.3.1 Измерение тока утечки

Выбор идентификационного кода сенсора для

 $C$ читывания  $\sum$ 

Запуск передачи нажатием  $\left(\rightleftarrow$ 

Значок успешного выполнения передачи

Значок неуспешного выполнения передачи  $\times$ 

При неуспешном выполнении передачи появляется код ошибки.

Возврат в меню считывания данных

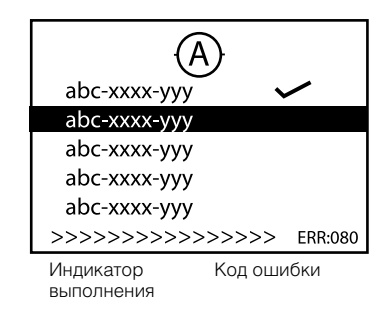

#### 5.3.2 Считывание данных счетчика импульсов напряжения

Выбор идентификационного кода сенсора для

считывания данных кнопкой  $\triangledown$ 

Запуск передачи нажатием  $\left(\rightleftarrows$ 

Значок успешного выполнения передачи

Значок неуспешного выполнения передачи  $\times$ 

При неуспешном выполнении передачи появляется код ошибки.

Возврат в меню считывания ланных

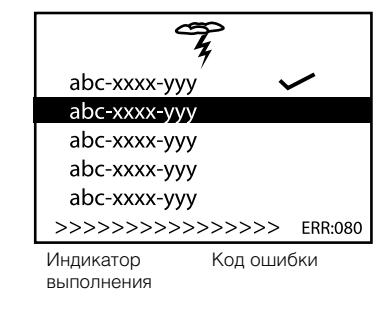

#### **5.3.3 Измерение активной составляющей тока утечки**

Поддерживается не во всех версиях.

Выбор идентификационного кода сенсора для считывания данных кнопкой  $\Box$ Запуск считывания нажатием  $\left(\rightarrow\right)$ До начала передачи необходимо считать рабочее напряжение (см. 5.3.3.1) Значок успешного выполнения передачи Значок неуспешного выполнения передачи  $\bm{\times}$ При неуспешном выполнении передачи появляется код ошибки. Возврат в меню считывания данных

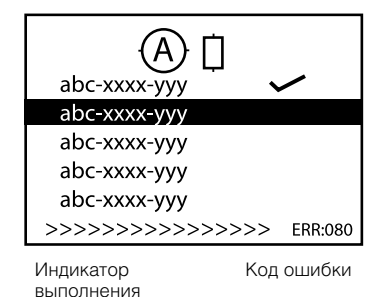

**5.3.3.1 Рабочее напряжение**

Поддерживается не во всех версиях.

Фактическое рабочее напряжение должно считываться при измерении активной составляющей тока утечки. По умолчанию установлено линейное напряжение. Установите на фактическое значение кнопками  $\bigoplus$ и $\bigcap$ .

Введите правильное значение нажатием  $(\rightarrow)$ 

**Внимание!** Для трехфазной системы значение должно соответствовать фактическому междуфазному напряжению. Для однофазной системы это значение напряжения между фазой и землей.

Индикатор выполнения показывает, что передача началась.

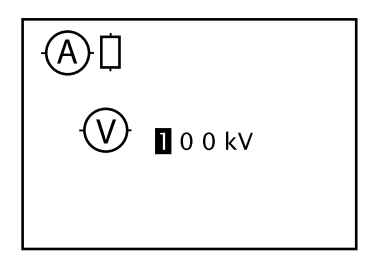

#### 5.3.4 Комплексное считывание

Поддерживается не во всех версиях.

Выбор идентификационного кода сенсора для считывания данных кнопкой Запуск считывания нажатием  $\left(\rightleftarrow$ До начала передачи необходимо считать рабочее напряжение. (см. 5.3.3.1)

Каждое считывание производится автоматически в порядке очереди.

Значок успешного выполнения передачи Значок неуспешного выполнения передачи  $\times$ При неуспешном выполнении передачи появляется код **ОШИбки** 

При неуспешном выполнении любого считывания нажмите кнопку  $(\rightarrow)$ еще раз для повторного считывания.

Возврат в меню комплексного считывания

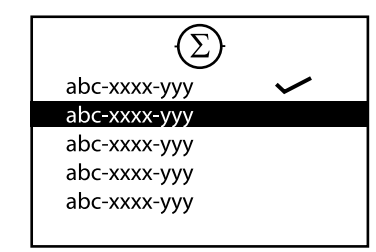

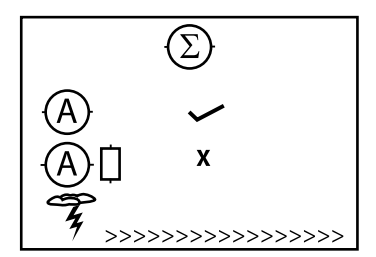

#### 5.4 Установка времени и даты

Изменяемое значение выделяется подсветкой. Подведите курсор к следующему знаку при помощи  $K$ **HONK** $\Omega$ Каждый знак изменяется с помощью кнопок **(+)** и Г−Ј После изменения знака символ состояния изменяется на $X$ После установки правильной даты и времени переместите курсор на Х и подтвердите установленное значение нажатием  $(\rightarrow)$ . При этом символ состояния изменится на  $\blacktriangleright$ .

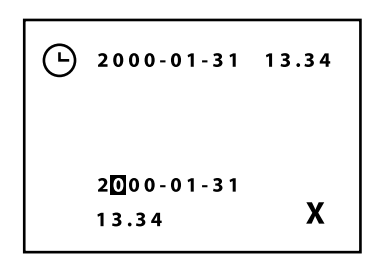

# Раздел 6

# Принципы мониторинга<br>ограничителей перенапряжений

## 6.1 Введение

Требования повышения надежности энергоснабжения и снижения затрат на техобслуживание привели к повышению внимания к контролю состояния оборудования низковольных подстанций. Что касается металло-оксидных ОПН, существует два важных вопроса, связанных с их надежностью:

- Напряжение на ОПН по интенсивности и частоте импульсных токов
- Состояние ОПН по его изоляционным свойствам при нормальном режиме работы.

Первый вопрос связан с выполнением непрерывного подсчета импульсов напряжения, а второй - с измерением тока утечки на регулярной основе.

Система мониторинга EXCOUNT-II обеспечивает подсчет импульсов напряжения и измерения тока утечки в рамках одной системы мониторинга. Система EXCOUNT-II состоит из сенсора, смонтированного на основании ОПНа, трансивера для беспроводной связи с сенсором и специальное программное обеспечение, установленное на компьютере.

Ниже приводится описание принципов подсчета импульсов напряжения и измерения тока утечки, а также соответствующих функций EXCOUNT-II. Общие сведения по различным методам диагностики металло-оксидных ограничителей - см. в стандарте IEC 60099-5.

### 6.2 Подсчет импульсов напряжения

#### Обшие сведения

Основное назначение счетчика импульсов напряжения состоит в сборе информации о воздействии на ОПН импульсных токов, вызванных перенапряжениями. Кроме того, счетчики импульсов напряжения могут быть полезны при анализе частоты возникновения перенапряжений в системе при условии, что информация о количестве импульсов напряжения достаточно подробна.

#### Подсчет импульсов напряжения с помощью EXCOUNT-II

Счетчики импульсов напряжения срабатывают при импульсных токах выше определенной амплитуды. Сенсор EXCOUNT-II включает в себя трансформатор импульсного тока для регистрации разрядных токов от 10 A и выше (см. рис. 6.2.1).

Измеренные пиковые значения тока сортируются по пяти диапазонам импульсных токов и сохраняются в памяти EXCOUNT-II вместе с датой и временем каждого импульса. Диапазоны импульсных токов: 10–99 А, 100–999 А, 1000–4999 А, 5000–9999 А и >10000 А. Точность измерений импульсных токов оптимизируется относительно импульсов грозоразрядного тока. Память EXCOUNT-II хранит информацию по 1000 последних импульсов с максимальной частотой 2 импульса в секунду. Технические данные по подсчету импульсов напряжения — см. Раздел 8 на стр. 52.

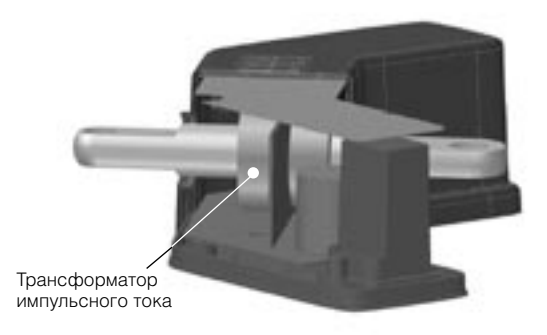

*Рис. 6.2.1 Внутренние компоненты сенсора EXCOUNT-II*

Хранимые в памяти сенсора данные передается на трансивер EXCOUNT-II при измерении тока утечки, как описывается выше. Данные счетчика импульсов напряжения передаются на компьютер и анализируются с помощью программного обеспечения EXCOUNT-II.

Использование подробной информации, предоставляемой системой EXCOUNT-II о количестве импульсов напряжения, не ограничивается оценкой степени их воздействия на состояние ограничителя. Такую информацию можно, например, использовать для анализа частотности 1000 последних грозовых перенапряжений по дате, времени и амплитуде импульсного тока ОПН. Дополняя эту информацию данными, полученными от регистраторов событий и т.д., анализ аварий и сбоев, произошедших изза грозовой активности и других системных событий, можно значительно облегчить.

### 6.3 Измерение тока утечки

Кроме тех случаев, когда ОПН непосредственно ограничивает перенапряжения, он также выполняет функцию изолятора. Изоляционные свойства определяют срок службы ОПН и эксплуатационную надежность энергосистемы. Любое ухудшение изоляционных свойств металло-оксидного ограничителя вызовет повышение активной составляющей тока утечки при заданных значениях напряжения и температуры. Поэтому величина активной составляющей тока утечки в рабочем режиме может использоваться в качестве диагностического средства для проверки состояния ОПН. Как правило, измерение тока утечки в диагностических целях производится на периодической основе с постоянным интервалом. Для более тшательного анализа могут потребоваться повторные измерения в случае значительного изменения состояния ОПН согласно результатам периодических измерений.

#### Ток утечки металло-оксидного ограничителя перенапряжений

Полный ток утечки металло-оксидного ОПНа может быть разложен на емкостную и активную составляющие (см. рис. 6.3.1), с преобладающей емкостной составляющей и значительно меньшей активной составляющей (5-20% полного тока). Емкостная составляющая тока утечки обусловлена удельной емкостью металло-оксидных варисторов, паразитными емкостями и внутренними уравнительными конденсаторами (при их наличии).

Чтобы заметить изменение величины полного тока величина активной составляющей тока утечки лолжна значительно возрасти. По этой причине полный ток утечки не подходит для диагностики ОПН. Вместо этого, этот параметр может использоваться для других целей (диагностика или техобслуживание), например, для оценки уровня загрязнения изоляторов и необходимости промывки, смазки и т.д. изоляторов подстанции.

С лругой стороны активная составляющая тока утечки является чувствительным индикатором изменения вольт-амперной характеристики металло-оксидного ОПН. EXCOUNT-II обеспечивает измерение полного тока утечки и. по заказу, измерение активной составляющей тока утечки. Таким образом. EXCOUNT-II может поддерживать различные диагностические задачи в дополнение к подсчету импульсов напряжения.

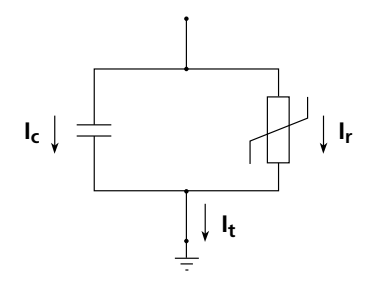

*Рис. 6.3.1 Электрическое представление металло-оксидного ОПН в зоне тока утечки*

#### **Активная составляющая тока утечки**

Активная составляющая тока утечки определяется как амплитудное значение активной составляющей тока утечки, т.е., мгновенное значение тока утечки при максимальном напряжении на ограничителе  $(dU/dt=0)$ . В зоне тока утечки активная составляющая зависит от градиента напряжения и температуры варисторов. Типичная нелинейная характеристика активной составляющей тока утечки показана на рис. 6.3.2 для двух различных температур варисторов. Градиент напряжения определяется как отношение рабочего к номинальному напряжению ОПН (U/Ur).

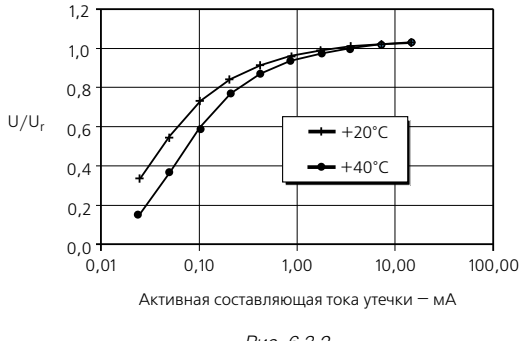

*Рис. 6.3.2 Пример вольт-амперной характеристики металло-оксидного ОПН*

Как правило, наибольшее длительно-допустимое рабочее напряжение ОПН (U<sub>c</sub> по IEC или MCOV по ANSI) соответствует градиенту напряжения 0,7–0,85 на ед. номинального напряжения.

В нормальных условиях эксплуатации ОПНа рабочий градиент напряжения составляет, как правило, 0,5–0,8 на ед. номинального напряжения. В этом диапазоне активная составляющая токов утечки при +20 °C может изменяться в диапазоне 10–600 мкА в зависимости от размера и модели варисторов.

#### **Гармоники полного тока утечки**

Нелинейная вольт-амперная характеристика металло-оксидного ОПН, приведенная на рис. 6.3.2, показывает увеличение гармоник полного тока утечки при подаче на ОПН синусоидального напряжения. Содержание гармоник зависит от степени нелинейности, являющейся функцией градиента напряжения, температуры и модели ОПН. Например, содержание третьей гармоники полного тока утечки составляет, как правило, 10–40% активной составляющей тока.

Поэтому гармоническая составляющая в полном токе утечки может использоваться в качестве индикатора активной составляющей тока утечки. Использование гармоник для измерения активной составляющей тока утечки имеет преимущество перед другими методами, поскольку не требует источника опорного напряжения для определения активной составляющей полного тока утечки. С этой точки зрения гармоника третьего порядка представляет особый интерес, поскольку имеет наибольшую величину среди гармонических составляющих тока.

Фактический уровень активного тока утечки может быть определен на основе измерений третьей гармоники при условии наличия соответствующей информации, касающейся содержания третьей гармоники активного тока при преобладающем градиенте напряжения и температуре. Такая информация зависит от модели и типа ОПН и, следовательно, должна предоставляться изготовителем ОПН.

Другим источником гармоник в полном токе утечки является гармоническая составляющая в системном напряжении. Гармоники напряжения вызывают емкостные гармонические токи в ОПН. Это четко видно на рис. 6.3.3, показывающем результаты измерений полного тока утечки на двух различных ОПН в рабочих условиях, значительно различающихся по гармоническим составляющим системного напряжения.

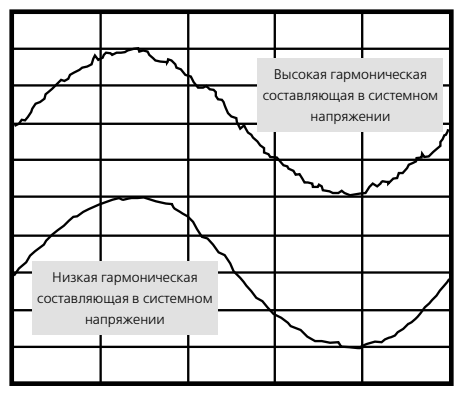

Время

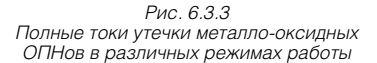

Величина емкостных гармонических токов, вызываемых гармониками напряжения, может быть того же порядка, что и величина гармонических токов, генерируемых нелинейной активной составляющей тока утечки. Это означает, что содержание третьей гармоники, связанное с системным напряжением, интерферирует с содержанием третьей гармоники, связанной с активным током утечки ОПН. Поэтому для точного определения активного тока утечки посредством анализа гармоники третьего порядка необходимо ввести поправку на содержание гармоники третьего порядка в системном напряжении.

#### Измерение тока утечки с помощью EXCOUNT-II

В исполнении EXCOUNT-II с возможностью измерения активной составляющей токов утечки такое измерение основано на анализе третьей гармоники полного тока утечки с поправкой на третью гармонику в системном напряжении. Такая поправка вводится путем одновременного измерения полного тока утечки ОПН и тока, индуцированного в датчике поля, величина которого пропорциональна содержанию гармоник в системном напряжении.

Принцип измерения активной составляющей тока утечки с помощью EXCOUNT-II аналогичен принципу, используемому для устройства контроля токов утечки (LCM), разработанному ABB Switchgear и TransiNor (подробное описание — см. [2]).

Ниже приводится пошаговое описание процедуры измерения полного тока утечки и тока датчика поля с помощью EXCOUNT-II:

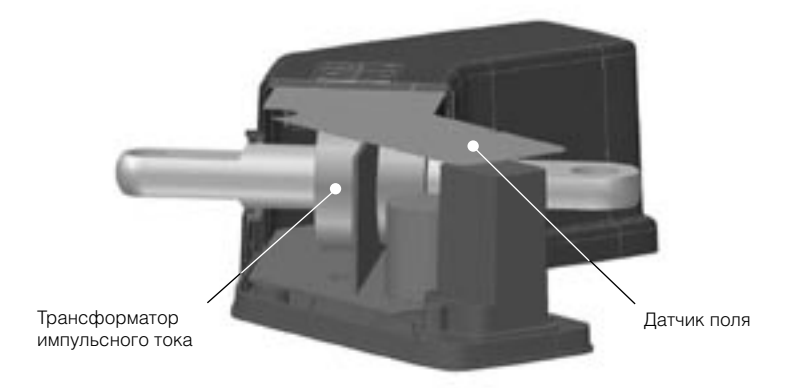

Рис. 6.3.4 Внутренние детали сенсора EXCOUNT-II

Полный ток утечки измеряется с помощью трансформатора импульсного тока, а электрическое поле, генерируемое системным напряжением, измеряется по току, индуцированному в датчике поля (см. рис. 6.3.4). Ток датчика поля (см. рис. 6.3.5) используется для введения поправки на содержание гармоник в системном напряжении.

Каждые 10 секунд активизируется система система передачи данных сенсора EXCOUNT-II для установления связи с трансивером EXCOUNT-II. При успешном установлении связи сенсор выполняет измерение полного тока утечки и тока датчика поля, как описывается выше, и передает данные измерений на трансивер. Кроме того, сенсор передает данные подсчета импульсов напряжения вместе с информацией о окружающей температуре, идентификационном коде сенсора и т.д. Подробная информация по системе передачи данных между сенсором и трансивером приведена в Разделе 7 на стр. 48.

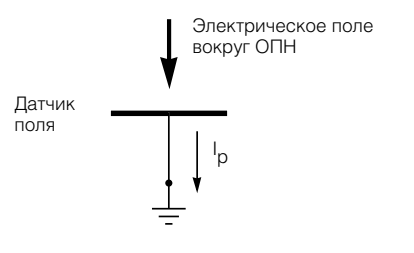

*Рис. 6.3.5 Принцип работы датчика поля для определения гармонических составляющих в системном напряжении*

В трансивере величины полных токов утечки сверяются с диапазонами измерений (см. Таблицу 1). Определяются также крайне низкие уровни тока, вызванные нерабочим состоянием ОПН и другими причинами. Полученные результаты измерений анализируются посредством дискретного преобразования Фурье (ДПФ) для определения величины и фазного угла гармонических составляющих первого и третьего порядка полного тока утечки и тока датчика поля (в исполнении с возможностью измерения активной составляющей тока утечки). Некоторые измерения анализируются для проверки устойчивости уровней тока. Данные о полном токе утечки и токе датчика поля (а также данные подсчета импульсов напряжения) временно хранятся в трансивере для последующей загрузки в компьютер.

Данные о полном токе утечки и токе датчика поля, а также данные о подсчете импульсов напряжения анализируются в ПО для EXCOUNT-II с представлением результатов анализа для каждого ОПН. Уровень активного тока утечки (если эта функция поддерживается) рассчитывается в два шага: во-первых, третья гармоника активного тока утечки ОПН с поправкой на третью гармонику в системном напряжении определяется с помощью нижеприведенного уравнения (для трехфазных систем). Подробное разъяснение уравнения — см. [2]. Во-вторых, активный ток утечки определяется по третьей гармонике активного тока на основании информации, предоставленной изготовителем ОПН.

Отношение полного активного тока утечки к третьей гармонической составляющей тока зависит от рабочего градиента напряжения (рабочее напряжение, разделенное на номинальное напряжение) и температуры ОПН (на практике, окружающая температура). Эти параметры регистрируются при измерении полного тока утечки и тока датчика поля. Окружающая температура измеряется сенсором автоматически, а рабочее напряжение вводится в трансивер при измерении полного тока утечки и тока датчика поля.

$$
\bar{I}_{3r} = \bar{I}_{3t} - 0.75 \times \frac{I_{1t}}{I_{1p}} \times \bar{I}_{3p}
$$

*Рис. 6.3.6*

#### **Информация по активному току утечки от изготовителя ОПН**

Информация от изготовителя ОПН предоставляется согласно IEC 60099-5 [1] для ОПН каждого типа. В ПО для EXCOUNT-II представлены все типы ОПН производства АББ, что позволяет проводить измерения активных токов утечки. Для правильного расчета активного тока утечки ОПНов других типов (не производства АББ) необходимо добавить характеристики таких типов в базу данных. Информация изготовителя включает в себя:

• Максимальные рекомендуемые уровни полного активного тока утечки и третьей гармоники активного тока при указанном градиенте напряжения (U / Ur = 0,7) и указанной окружающей температуре (+20 °C). Эти условия считаются «стандартными рабочими условиями».

• Коэффициенты для полного активного тока утечки и активной третьей гармоники как функции градиента напряжения и окружающей температуры. Такие коэффициенты используются для пересчета фактических значений градиента напряжения и окружающей температуры при проведении измерений в значения для стандартных рабочих условий. Примеры таких коэффициентов приводятся на рис. 6.3.7 и 6.3.8.

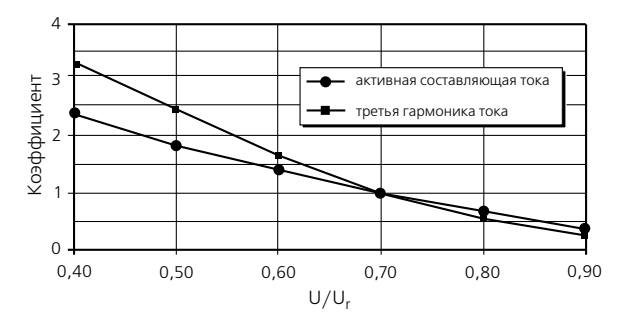

*Рис. 6.3.7 Типичная информация для пересчета в стандартные рабочие условия по напряжению*

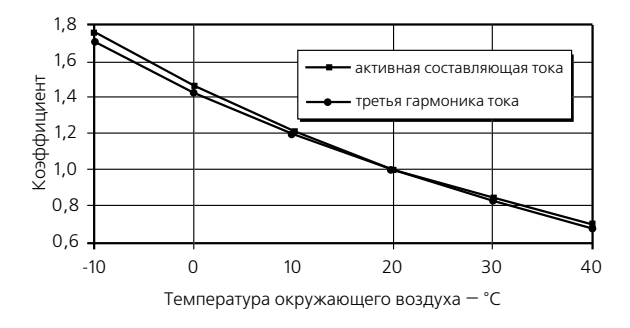

*Рис. 6.3.8 Типичная информация для пересчета в стандартные рабочие условия по окружающей температуре*

#### Оценка уровней активного тока утечки

На основе информации изготовителя уровень активного тока утечки определяется по третьей гармонике активного тока и результаты, полученные при фактических рабочих условиях, пересчитываются в значения для стандартных рабочих условий. После такого пересчета результаты измерений тока утечки можно оценить двумя различными способами:

- Уровень тока утечки после перевода можно сравнить с предыдущими результатами, полученными для того же ОПН, для анализа изменения уровня тока утечки со временем;
- Уровень тока утечки после перевода может сравниваться с максимальным уровнем, рекомендованным изготовителем ОПН.

Такие сравнения проводятся с помощью программного обеспечения EXCOUNT-II. Результаты могут быть задокументированы и представлены в виде графиков, таблиц и отчетов.

# Раздел 7

Протокол радиопередачи

# 7.1 Протокол пакетной передачи

Все радиоканалы подвержены шүмү, помехам и затуханию сигнала. Во многих случаях ралиоканалы используются несколькими пользователями или службами. Протоколы пакетной передачи широко применяются для обеспечения безошибочной передачи по несовершенным и/или совместным каналам связи.

Почти все системы радиопередачи данных ближнего действия используют некоторый протокол пакетной передачи для автоматического обеспечения правильного приема данных в соответствующем пункте назначения. Как правило, пакет включает подготовительную преамбулу, начальный символ, маршрутную информацию (отправитель/получатель и т.д.), идентификационный код пакета, все сообщение или его часть и биты обнаружения ошибок. Может включаться другая информация в зависимости от протокола.

Рис. 7.1.1 показывает один из пакетных форматов, используемых в EXCOUNT-II. Структура начинается с подготовительной преамбулы, которая улучшает обнаружение слабого сигнала на приемнике посредством настройки обработчика данных на максимальную нечувствительность к шумам, а также сигнальных передавая сигнальные переходы для подготовки процесса восстановления тактовой синхронизации. Как правило, подготовительная преамбула состоит из последовательности нескольких битов 1-0-1-0-1-0 ... .

#### Формат пакета радиочастотной передачи EXCOUNT-II

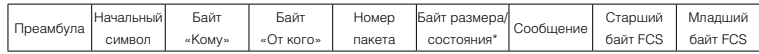

Рис. 7.1.1

За преамбулой следует начальный символ (часто называемый начальным вектором), который имеет отличительную комбинацию битов, отмечающих начало информационного раздела пакета.

За начальным символом следует информация об адресах отправителя и получателя. В протоколе EXCOUNT-II за илентификационным колом пакета следует информация о размере или состоянии сообщения.

После этого следует сообщение. Следующие два байта пакета включают 16-разрядный код с контролем ошибок (контрольная сумма кадра), основанный на стандарте для пакетов X.25 (ISO 3309). Код с контролем ошибок пересчитывается в пункте назначения для подтверждения отсутствия ошибок. Контрольная сумма кадра по ISO 3309 обеспечивает очень высокую степень достоверности обнаружения ошибок для пакетов длиной не более 256 байт.

Таким образом, протоколы EXCOUNT-II характеризуются следующим:

- 16-разрядный код с контролем ошибок по ISO 3309 для проверки целостности сообщений;
- Автоматическая повторная пакетная передача до подтверждения приема; 8 повторов с полуслучайной выдержкой плюс сообщение квитирования или отказа связи.

# Раздел 8

Технические данные

# **8.1 Технические данные**

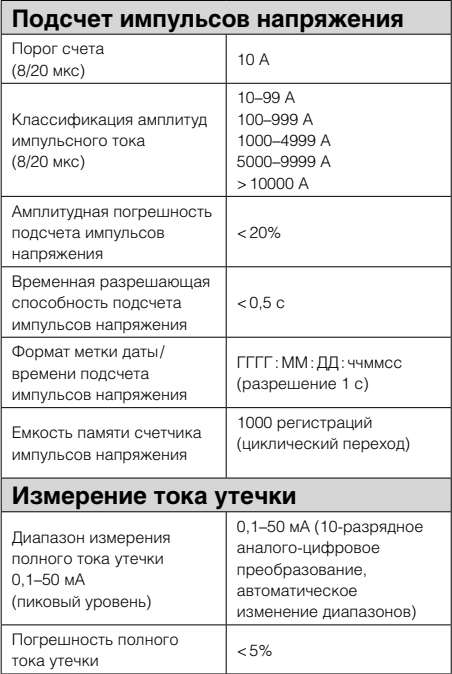

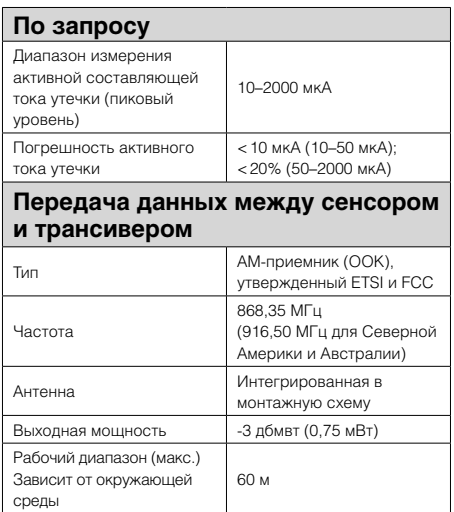

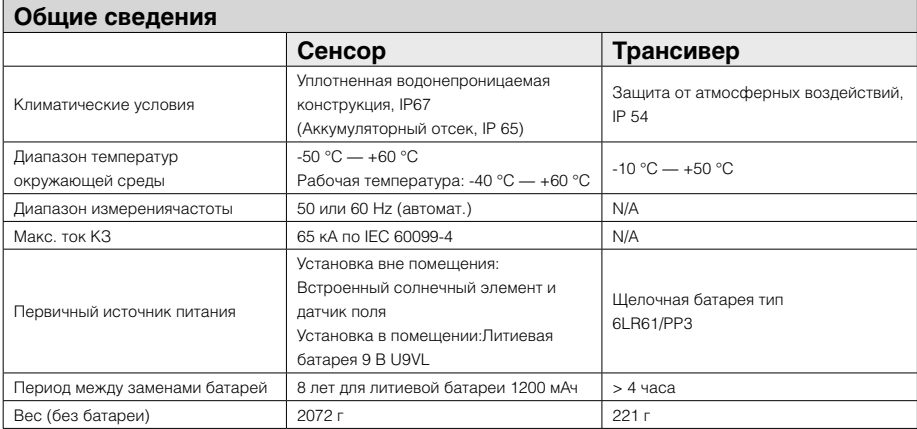

# **8.2 Размеры**

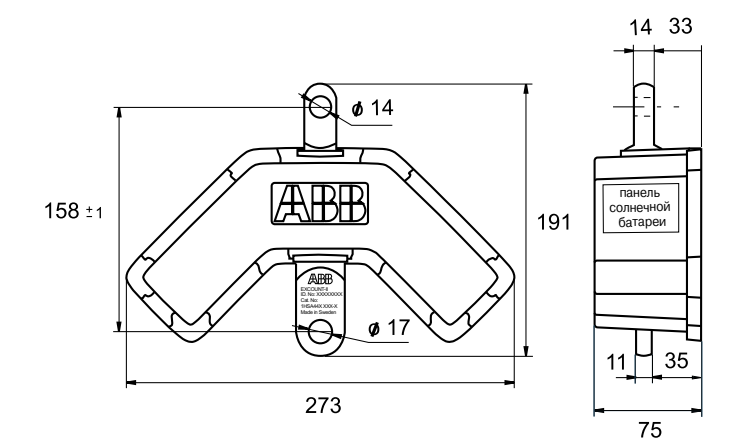

*Рис. 8.2.1 Сенсор*

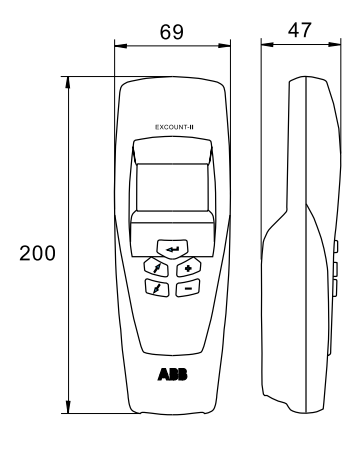

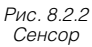

# Раздел 9

**Утилизация** 

## **Утилизация**

При выводе сенсора и/или трансивера EXCOUNT-II из эксплуатации его компоненты подлежат утилизации в соответствии с местными правилами. Сенсор собран в герметичном корпусе, что затрудняет полный демонтаж для утилизации по компонентам.

Оба устройства включают электронные, металлические, резиновые и пластмассовые компоненты. Батарея 9 В в каждом устройстве подлежит снятию и утилизации в качестве отдельной единицы.

# Раздел 10

# Коды ошибок трансивера

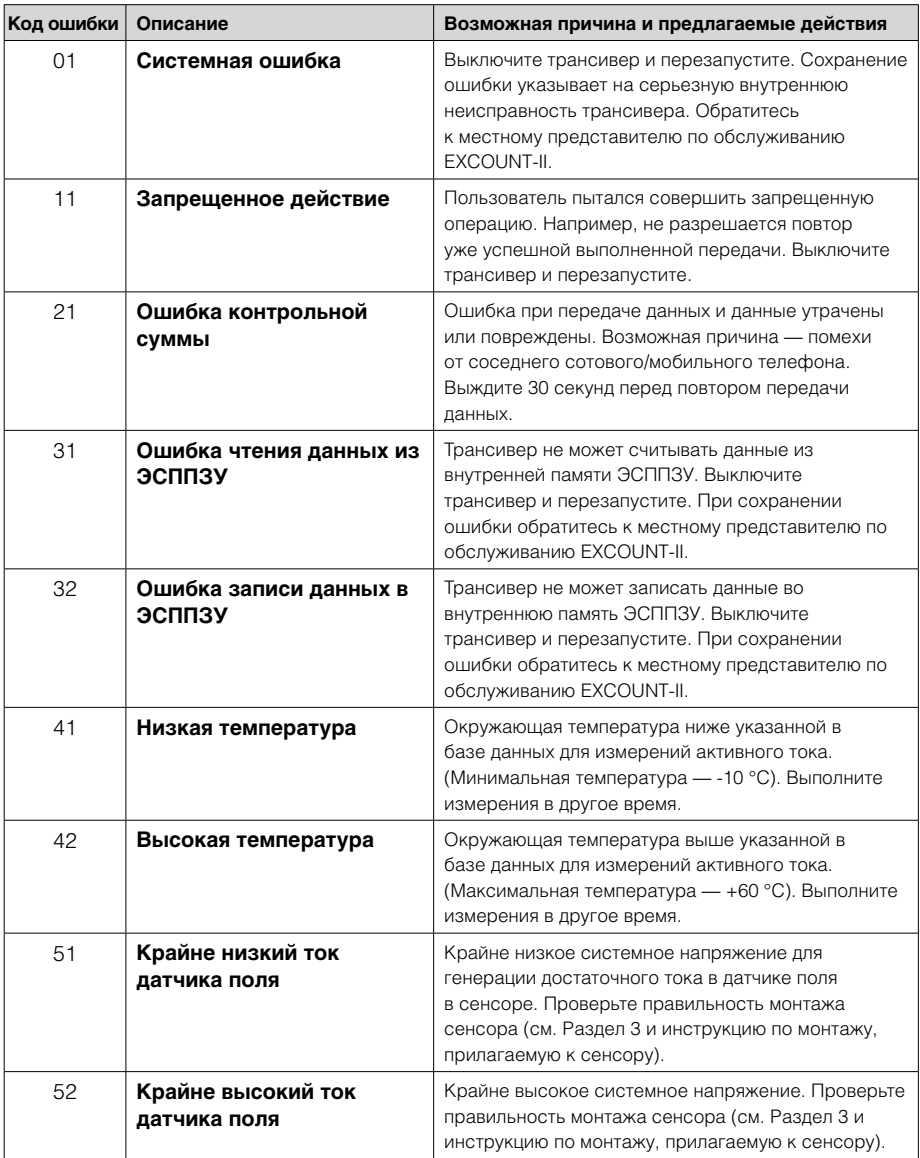

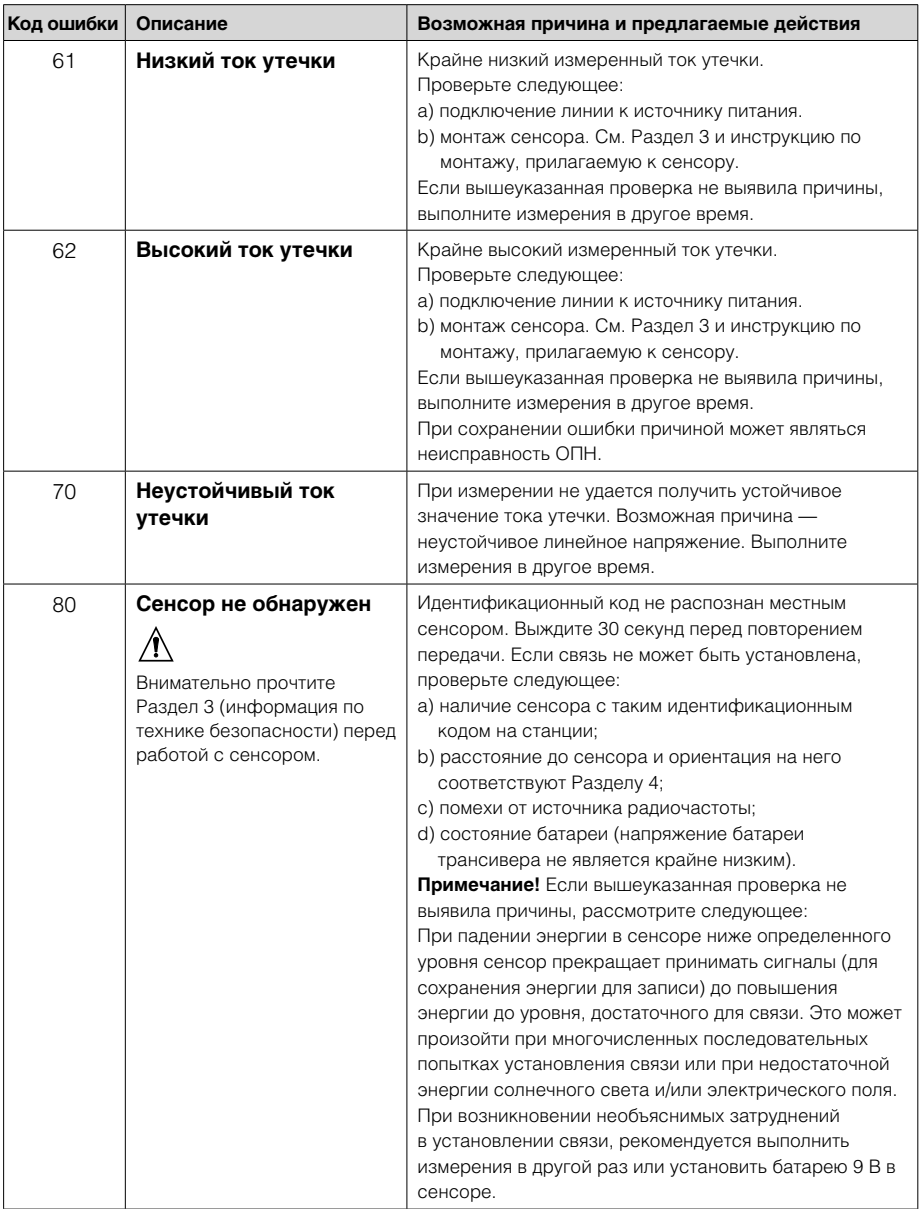

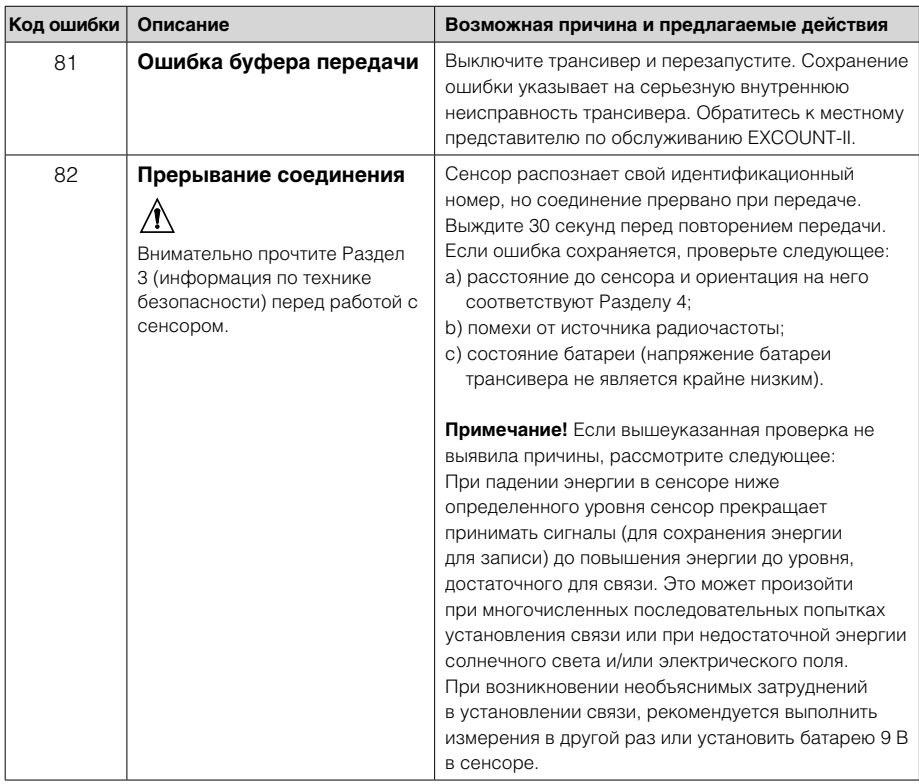

# **Указатель**

# Раздел 11

# $\mathbf{A}$

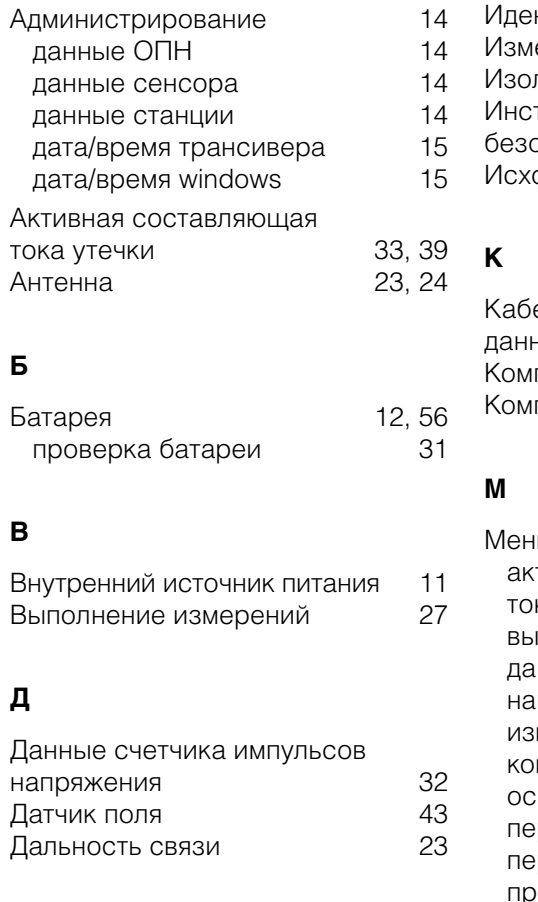

# $\overline{3}$

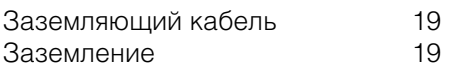

# $\mathsf{M}$

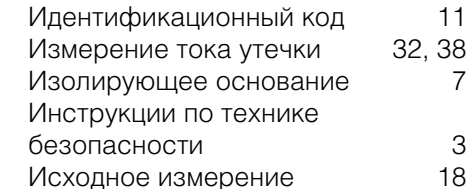

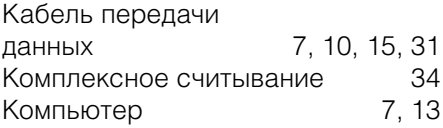

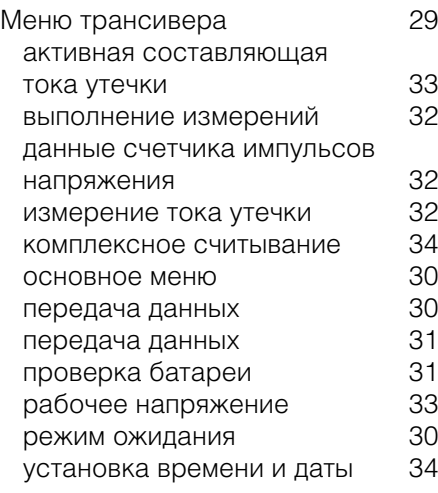

Мониторинг ОПН 35 активная составляющая тока 39 утечки 38 измерение тока утечки подсчет импульсов напряжения 36  $36$ принципы

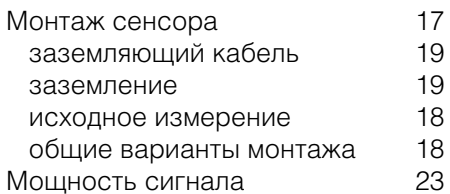

# $\Omega$

Очистка

# $\mathbf{\mathsf{n}}$

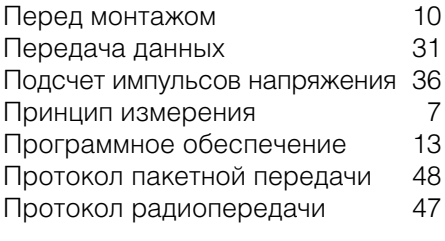

# P

Размеры

 $\mathbf C$ 

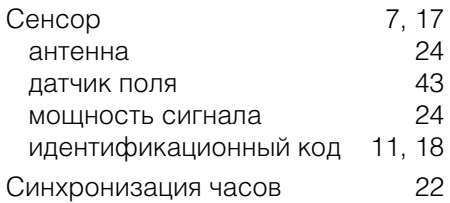

# $\mathbf T$

22

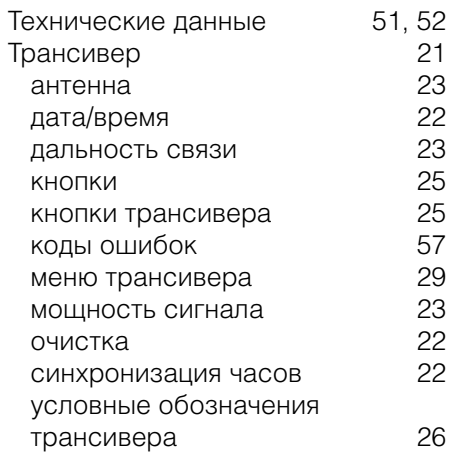

# $\mathbf{y}$

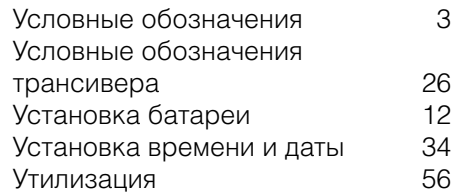

# $\mathbf{R}$

53

RS232 7, 10, 31

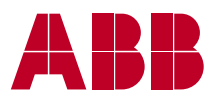

### ABB Power Technologies

High Voltage Products Surge Arresters SE-771 80 LUDVIKA, Sweden Тел.: +46 240 78 20 00 Факс: +46 240 179 83 Эл. почта: arresters.div@se.abb.com Интернет: http://www.abb.com/arrestersonline